Netfinity 8500R

Master Index

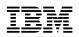

Netfinity 8500R

Master Index

#### Note

Before using this information and the product it supports, be sure to read the general information in "Product Warranties and Notices" in the "Legal and Safety Information" section of this *Server Library*.

#### First Edition (September 1999)

INTERNATIONAL BUSINESS MACHINES CORPORATION PROVIDES THIS PUBLICATION "AS IS" WITHOUT WARRANTY OF ANY KIND, EITHER EXPRESS OR IMPLIED, INCLUDING, BUT NOT LIMITED TO, THE IMPLIED WARRANTIES OF MERCHANTABILITY OR FITNESS FOR A PARTICULAR PURPOSE. Some jurisdictions do not allow disclaimer of express or implied warranties in certain transactions, therefore, this statement may not apply to you.

This publication could include technical inaccuracies or typographical errors. Changes are periodically made to the information herein; these changes will be incorporated in new editions of the publication. IBM may make improvements and/or changes in the product(s) and/or the program(s) described in this publication at any time.

This publication was developed for products and services offered in the United States of America and the United Kingdom. It is possible that this publication may contain reference to, or information about, IBM products (machines and programs), programming, or services that are not announced in your country. Such references or information must not be construed to mean that IBM intends to announce such IBM products, programming, or services in your country.

Requests for technical information about IBM products should be made to your IBM reseller or IBM marketing representative.

No part of this publication may be reproduced or distributed in any form or by any means without prior permission in writing from the International Business Machines Corporation.

#### © Copyright International Business Machines Corporation 1999. All rights reserved.

Note to U.S. Government Users — Documentation related to restricted rights — Use, duplication or disclosure is subject to restrictions set forth in GSA ADP Schedule Contract with IBM Corp.

### Introduction

This master index for the *Netfinity 8500R Server Library* contains index entries for the individual sections of the *Server Library*. Page references in this master index have the following format:

m:n

where m is the section number and n is the page number in the section. For example, 3:24 refers to page 24 in section 3 (the "Hardware Information" section).

Updates might have been made to some of the sections in your *Server Library*. You can obtain updates from the World Wide Web at http://www.ibm.com/netfinity.

**Note:** If you print an updated section from the World Wide Web, make sure you also print an updated index section so that the page numbers in the index match the pages in your updated *Server Library*.

The following table gives the section names, section numbers, and part numbers for the sections supported by this version of the master index.

| Section                                          | Section<br>number | Part<br>number |
|--------------------------------------------------|-------------------|----------------|
| Start Here                                       | 1                 | 01K7571        |
| Express Setup and Installation                   | 2                 | 01K7572        |
| Hardware Information                             | 3                 | 01K7573        |
| ServerGuide and Netfinity Manager<br>Information | 4                 | 37L6650        |
| Advanced System Management Information           | 5                 | 00N9115        |
| Getting Help, Service, and Information           | 6                 | 01K7574        |
| Legal Information                                | 7                 | 01K7575        |

## Index

#### Numerics

1-800 telephone assistance 3:164, 6:5 100BASE-TX transceiver 3:101 10BASE-T transceiver 3:101 25-pin parallel port 3:12 9-pin serial port 3:12 9-pin-to-25-pin adapter 3:12 900 number support 6:7

# A

about this book 3:xi ac power light 3:15 access panel, memory 3:53, 3:57 accessing Configuration/Setup Utility program 3:20, 3:22, 3:27 diagnostics programs 3:20 SCSISelect Utility program 3:35 server programs 3:20 System Partition Main Menu 3:20 acoustical noise emission values 3:182 adapters Advanced System Management PCI adapter 3:187 automatic configuration 3:70 compatibility 3:72 considerations 3:72 deactivated 3:34 hot-plug 3:70 installation sequence 3:33 installing 3:70, 3:73, 3:78 locations 3:70, 3:172 PCI slots 3:172 requirements 3:70, 3:72 ServeRAID 3:78 slots on I/O board 3:188 starting from 3:28 using, with external devices 3:96 video 3:70, 3:72, 3:159 adding adapter 3:70, 3:73, 3:78 external option 3:96 hot-swap fan 3:90 internal drive 3:81, 3:82 memory 3:54 power supply 3:86 processor 3:58 address COM port 3:98 Dictionary of Computing 3:xi, 3:1 downloading device drivers 3:5 downloading NOS installation instructions 3:5

address (continued) parallel port 3:98 power cord information 3:15, 3:44 processor serial number access feature 3:29 RAID adapter installation requirements 3:72 registering your server 3:1 server product information 3:1 supported processor speeds 3:58 USB 3:101 adjusting chair 3:17 controls 3:18 lighting 3:18 monitor 3:17 administrator password deleting 3:28 features 3:25 forgotten 3:27 purpose 3:27 running the flash update program 3:26, 3:28 setting 3:27 Adobe Reader 4:13 Advanced Setup accessing the menu 3:29 cache control 3:30 memory settings 3:31 Modify Front Panel Text 3:29 MPS version control 3:31 PCI slot/device information 3:30 Processor Serial Number Access 3:29 processor settings 3:31 Advanced System Management Interconnect connector See the "Advanced System Management Information" section of this Server Library Advanced System Management PCI adapter See Netfinity Advanced System Management PCI adapter Advanced System Management PCI adapter component locations 1:10 advantages of product 3:4, 3:5, 3:81 air circulation See also the IBM Netfinity 9308 Enterprise Rack Planning Guide around server 3:17, 3:18 rack guidelines 3:103 air temperature range 3:181 air vents 3:18 Alert Manager 4:45 Alert on LAN 3:7 Alert On LAN Configuration 4:45 allocating system resources 3:30

altitude, maximum 3:181 America Online 6:4 analysis, predictive failure 4:46 antiglare filter 3:18 applications Adaptec EZ SCSI Utility Program 4:11 Advanced System Management PCI Adapter Device Drivers 4:11 Advanced System Management Processor Device Drivers 4:11 APC PowerChute 4:11 Diskette Factory CD 4:11 IBM Cluster Systems-Management 4:11 IBM Netfinity Manager 4:11 IBM Network Station Manager 4:11 IBM ServeRAID 4:11 IBM Update Connector 4:11 Norton AntiVirus 4:11 architecture PCI 3:20, 3:30, 3:70 system 3:3 arranging workspace 3:17 ASM Interconnect connection to remote Netfinity Advanced System Management PCI Adapter 5:10 assigning interrupt levels 3:30, 3:72 assigning SCSI IDs 3:82 assistance 6:2 attaching cable-management arms to the rack 3:108 mounting hardware to the rack 3:105 slide-rail assemblies to the rack 3:107 Attention/Fail LEDs for hot-plug PCI slots 3:71 Australian electronic emission Class A notice 7:11 AUTOEXEC.NCF file, updating 5:5 automated installation 4:53 automatic configuration, PCI devices 3:70 auxiliary-device connector 3:12

# В

back view 3:12 backing up all files 3:37 backplane connectors 3:197 drive support 3:82 SCSI 3:82, 3:197 SCSI cable connector 3:82 battery disposal 3:ix, 3:164 failure error message 3:136 handling precautions 3:ix, 3:164 heavy metal 3:164 installing 3:166 location 3:166 ordering replacements 3:164 removing 3:166

battery (continued) replacing 3:164 safety information 3:ix baud rate cable requirements 3:101 bays drive types and sizes 3:81, 3:82 expansion 3:81 hot-swap drive installation 3:83 hot-swap drive removal 3:83 identification 3:81 installing drives 3:81, 3:83 internal drive locations 3:81, 3:82, 3:171 preinstalled CD-ROM drive 3:81 beep codes description 3:133 during POST 3:121, 3:133 list 3:135 table 3:135 before you begin 3:17, 3:41 bezel installing 3:94 removing 3:52 BIOS adapter (firmware) 4:4 Advanced System Management adapters and controllers 4:4 ServeRAID 4:4 BIOS (basic input/output system) adapter configuration 3:73 clear CMOS register contents jumper 3:189, 3:190 flash page swap jumper 3:189, 3:190 power-on password override jumper (J14) 3:189, **3**:190 SCSI B detect jumper (J19) 3:79, 3:189, 3:190 updates 3:152 blank screen 3:154 blocks, jumper, three-pin 3:184 blocks, jumper, two-pin 3:183 boot See startup Boot menu 5:41 bulletin boards 6:4 bus master capability 3:12 bus number assignments 3:72 bypassing power-on password 3:26

# С

```
cable-management arm
attaching to the rack 3:108
components 3:104
cables
Category 5 3:101
connecting
requirements for external devices 3:96
```

cables (continued) connecting (continued) safety requirements 3:93 SCSI, to ServeRAID adapter 3:80 connector on SCSI backplane 3:82 connectors on I/O function card 3:189 disconnectina SCSI, from I/O function card 3:79 dual serial port y-cable 3:102 for bidirectional parallel ports 3:24 lengths 3:18 maximum lengths for SCSI devices 3:96 power 3:viii, 3:50 removing 3:43, 3:51 requirements for attaching external devices 3:96 safety 3:ix SCSI 3:96 SCSI, connector for ServeRAID adapter 3:78 cabling your server 2:6 cabling, for ServeRAID adapter 3:78 cache control 3:30 internal level-2 size 3:3 line interleaving 3:54 memory 3:3 cache coherency filter cards 3:66, 3:193 Cache Control 3:30 calculating maximum SCSI cable lengths 3:96 Canadian electronic emission Class A notice 7:10 Canadian safety information battery-safety statement 3:ix Cancel button 5:16 Capacity Management 4:45 card See adapters card slots on I/O board 3:188 Category 5 cables 3:101 caution battery handling 3:ix, 3:164 handling static-sensitive devices 3:44 installing memory-access panel 3:57 laser compliance statement 3:x moving the server 3:42, 3:111 preventing electrical circuit overload 3:15, 3:43, 3:86 removing covers 3:43, 3:53 removing wrong disk drive 3:83 CD Adobe reader 4:4 Diagnostics 4:5 Fully-tested device drivers 4:4 IBM TechConnect 4:4 Netfinity Applications 4:3, 4:4 Netfinity Setup and Installation 4:4, 4:5, 4:6, 4:8 Operating System Updates 4:3, 4:4, 4:8 TechConnect 4:12

**CD-ROM** drive eject button 3:8 in-use light 3:8 laser compliance statement 3:x locations 3:81 preinstalled 3:81 sizes 3:82 CD-ROMs cleaning 3:153 problems 3:153 chair adjustments 3:17 changing configuration settings 3:23 hardware configuration 3:159 jumper settings 3:183 memory addresses 3:34 port assignments 3:24, 3:98 SCSI controller settings 3:36 software configuration 3:159 termination on SCSI devices 3:83 three-pin jumper blocks 3:184 two-pin jumper blocks 3:183 channels, SCSI 3:96 **CID** installation command line parameters 4:54 circuit overload 3:15, 3:43, 3:86 circulation, air 3:18 Class A electronic emission notice 7:10-11 cleaning the monitor 3:18 clear CMOS register contents jumper (J15) 3:189, **3**:190 clock internal clock speed 3:58 real-time 3:136 Cluster Manager 4:45 comfort 3:17 communication port 3:98 requirements 3:ix compatibility adapter 3:70, 3:72 complementary metal-oxide semiconductor (CMOS) memory 3:190 completing the installation 3:92 component locations, I/O board 1:11 component locations, I/O function card 1:12 component locations, processor controller board 1:10, 1:14 component locations, processor daughterboard 1:15 component locations, SCSI backplane 1:16 components Advanced System Management PCI adapter 3:187 hot-plug 3:41 hot-swap 3:41 I/O board 3:188 I/O function card 3:189

components (continued) memory board 3:191 processor controller board 3:193 processor daughterboard 3:196 processor housing assembly 3:64 See also the "Start Here" section of this Server Librarv SCSI backplane 3:197 CONFIG.SYS file, updating 5:4 configuration 5:8 adapter conflicts 3:159 adapter installation sequence 3:33 adapter locations 3:172 Advanced Setup 3:29 automatic, for PCI devices 3:70 changing hardware 3:159 changing software 3:159 Configuration/Setup Utility program 3:22 conflicts 3:34, 3:159 default settings device records 3:172 load default settings 3:32 device change 3:137 device records 3:172 EEPROM 3:21 erasing information 3:190 errors 3:22 hardware change 3:125 memory change 3:137 memory-address conflicts 3:159 Modify Front Panel Text 3:29 option conflicts 3:159 overview 4:5 peripheral component interconnect (PCI) 3:30 power-on self-test (POST) 3:20 Processor Serial Number Access 3:29 program 4:3, 4:5 records 3:170 restoring 3:23, 3:32 Universal Serial Bus (USB) 3:24 utility programs 3:20 configuration information 5:9, 5:11, 5:39 Configuration Manager 4:48 configuration settings functions 5:16 configuration, Web Manager 4:49 Configuration/Setup utility program administrator password 3:27 configuring devices 3:24 configuring I/O ports 3:24 controlling access to 3:27 defining system security 3:25 main menu 3:22 power-on password 3:26 setting date and time 3:24 setting passwords 3:25, 3:27 starting 3:22

Configure/View Host Adapter Settings 3:36 configuring automatic dialout functions 5:23 configuring network settings 5:21 configuring SNMP settings 5:26 configuring your server 3:20, 3:95 conflicts, configuration 3:34, 3:159 connecting adapters 3:70 cables requirements for external devices 3:96 safety information 3:ix safety requirements 3:93 SCSI, to ServeRAID adapter 3:80 external options 3:96 internal drives, all bays 3:81 telephone line 3:93 connecting to the Netfinity Advanced System Management PCI Adapter 5:37 connection control, serial 4:47 connector 10/100 Mbps Ethernet 3:102 68-pin SCSI 3:100 Advanced System Management Interconnect bus 3:102 auxiliary device 3:99 backplane 3:197 device records 3:172 dual serial 3:102 Ethernet 3:12 expansion slots 3:12, 3:70 external knockout for token-ring Advanced System Management PCI adapter option 3:12 external SCSI 3:100 general information 3:12 input/output locations 3:97 internal SCSI 3:100 keyboard 3:12, 3:99 memory 3:54, 3:56 memory board component locations 3:191 monitor 3:12 mouse 3:12 on I/O function card 3:190 parallel device 3:12, 3:175 parallel port 3:98 pointing device 3:12 power cable 3:12 printer 3:12 rear view of server 3:12 RJ-45 3:101 SCSI cable for external devices 3:96 cable for ServeRAID adapter 3:78 cable requirements 3:82 cable, on backplane 3:82 invalid 3:158 rules for using 3:96

connector (continued) serial device 3:12 serial port 3:97 Universal Serial Bus (USB) devices 3:12 Universal Serial Bus (USB) ports 3:101 video 3:99 connector locations, memory board 1:13 considerations adapters 3:72 cable requirements 3:96 design 3:46 DIMMs 3:54 environmental 3:164 external SCSI devices 3:96 hot-swap fan 3:90 internal drives 3:81 power supply 3:86 processor 3:58 system reliability 3:45 controller Ethernet RJ-45 port pin-number assignments 3:101 SCSI 3:35 video 3:159 controls description 3:8 illustration 3:8 memory 3:4 controls and lights, server 2:9 cord, power 7:12 cover installing 3:92 removing 3:51 creating a Remote Alert Entry 5:23 Critical Enabled Alerts group 5:25 Critical File Monitor 4:46 customer assistance error messages 3:121 ordering publications 3:xiii telephone numbers 3:xiii customized installation 4:54

# D

damaged system dropped 3:163 spilled liquid 3:163 DASD (direct access storage device) backplane 3:82 database support DB2 4:31 Lotus Notes Database support 4:36 ODBC 4:38 date and time 3:24 date, setting 3:24

DB2 database support 4:31 dc power light 3:15 deactivated adapters 3:34 default configuration values 3:172 settings, default 3:32 default user name and password 5:38 defective hard disk drive 3:83 delaying Netfinity startup on OS/2 systems 4:49 deleting administrator password 3:28 deleting power-on password 3:26, 3:27 description drive 3:81 dual-inline memory modules (DIMMs) 3:54 features 3:3, 3:4, 3:5 Front Side Bus (FSB) 3:4 hot-plug components 3:41 hot-swap components 3:41 hot-swap drive 3:81 I/O board 3:46 I/O function card 3:46 input/output connectors 3:12 integrated video controller 3:70, 3:72 processor controller board 3:47 processor daughterboard 3:47 SCSI IDs 3:82 server controls 3:8 server design 3:46 ServerGuide 3:4 status indicators 3:8 tests 3:124 design considerations 3:46 detect power-on error 4:46 device adapter locations 3:172 configuration error 3:137 drivers downloading 3:5 for network adapters 3:78 installing 3:4 external 3:96 failing 3:156 locations 3:171 number supported 3:96 port assignments 3:24 preinstalled 3:81 records 3:172 resources 3:30 SCSI 3:81, 3:82 startup sequence 3:28 static-sensitive, handling 3:44 device drivers Device drivers update program 4:3 device records, updating 3:95 diagnosing server problems 3:152

diagnostic log, viewing 3:124 diagnostic utility programs description, test programs 3:120 equipment 3:123 error messages 3:121, 3:125 messages, error 3:125 POST (power-on self-test) 3:120 POST beep codes 3:121 running 3:122 starting 3:122 tools overview 3:120 Dial-In Settings group 5:13 Dialing Settings group 5:19 Dictionary of Computing 3:xi, 3:1 DIMM (dual-inline memory module) See also dual-inline memory module (DIMM) description 3:54 locations 3:191 directories 4:37 disabling hot-plug PCI slot 3:73 disconnecting cables before installing options 3:51 electrical safety requirements 3:43 safety information 3:ix SCSI, from I/O function card 3:79 hot-swap drives 3:83 power supply 3:86 telephone line 3:51 disconnecting from the Netfinity Advanced System Management PCI Adapter session 5:38 disk utility, SCSI 3:37 diskette Factory 4:3, 4:4, 4:12 IBM ServeRAID Administration and Monitoring 4:12 IBM ServeRAID Command Line Programs 4:12 Replicated Installation 4:7 diskette drive eject button 3:9 in-use light 3:9 preinstalled 3:81 problems 3:34, 3:153 sizes 3:82 diskette, device-driver 5:4 display See monitor disposing of batteries 3:ix, 3:164 DMA (direct memory access) resources 3:30, 3:34 system resources 3:73 DMI Browser 4:46 downloading device drivers 3:5 downloading NOS installation instructions 3:5 drive bays 3:81 description 3:81

drive (continued) full-high 3:81 half-high 3:81 hot-swap 3:81 identification 3:81 in-use light 3:8, 3:9 installation hardware for 3:82 installation requirements 3:81 installing hot-swap 3:83 locations by drive type 3:82 device records 3:171 illustration 3:81 preinstalled 3:81 removing hot-swap 3:83 removing jumpers 3:83 SCSI 3:81, 3:82, 3:83 SCSI ID assignments 3:82 sizes 3:81 status indicators 3:8, 3:162 types 3:81 drivers device for network adapters 3:78 installing 3:4 options 3:95 software conflicts 3:35 viewing 3:123 drivers, network 4:27 dropped server 3:163 dual-inline memory module (DIMM) compatibility requirements 3:54 connector locations 3:54 installing 3:54 LEDs 3:161 population sequence 3:55 purpose 3:54 settings 3:31 sizes 3:54 speed 3:54 Dynamic Connection Manager accessing remote systems 5:48 accessing remote systems (ASM Interconnect links) 5:52 accessing remote systems (serial and TCP/IP links) 5:52 description 5:45 enabling remote access 5:47 for remote access 5:48, 5:52 initialization string guidelines 5:54 modem configuration 5:46 serial connection control entries, creating 5:49, 5:50

## Ε

ECC Memory Setup 4:46 editing the INSTALL.INI 4:54 eject switch CD-ROM 3:8 diskette drive 3:9 electrical circuit overload 3:15, 3:43, 3:86 input 3:181 outlets 3:18 safety 3:ix, 3:43 electronic emission Class A notice 7:10, 7:11 electronic support 6:4 Enabled Alerts group 5:24 enabling a DIMM slot 3:31 enabling a processor slot 3:31 enhanced parallel port (EPP) 3:24 environmental considerations 3:164 environmental specifications 3:181 error log, POST 3:32, 3:122 error log, system 3:32, 3:122 Error Logs 3:32 error messages Advanced System Management PCI Adapter diagnostic (165) 3:128 battery failure 3:136 CD-ROM diagnostic (215) 3:130 core system diagnostic (001) 3:127 description 3:121 device configuration 3:137 diagnostic 3:121, 3:125 diskette drive diagnostic (206) 3:130 error logs 3:32, 3:122 Ethernet diagnostic (301) 3:130 Ethernet diagnostic (302) 3:130 hard disk drive diagnostic (217) 3:130 memory configuration 3:137 numeric 3:135 parallel port diagnostic (014) 3:127 PCI interface diagnostic (020) 3:127 POST 3:121. 3:135 power supply diagnostic (075) 3:128 processor diagnostic (089) 3:128, 3:131 RAID diagnostic (035) 3:128 SCSI interface diagnostic (030) 3:128 serial port diagnostic (011) 3:127 software-generated 3:121 status display diagnostic (180) 3:129 system cache diagnostic (202) 3:130, 3:132 system memory diagnostic (201) 3:129, 3:131 system-monitoring 3:121, 3:150 thermal system diagnostic (175) 3:129 types 3:121 USB port interface diagnostic (015) 3:127 video system diagnostic (005) 3:127

Error Symptoms 4:13 error, power-on detect 4:46 Ethernet controller port 3:101 related publications 3:xiii European Community electronic emission Class A notice 7:11 Event Scheduler 4:46 exiting from the Configuration/Setup Utility program 3:23, 3:32 expansion bays 3:81 expansion slots adapter locations 3:172 description 3:70 hot-plug PCI adapter installation 3:73 location 3:12 non-hot-plug PCI adapter installation 3:78 express setup and installation 2:1 extended capabilities port (ECP) 3:24 extension cords 3:18 external cable, maximum lengths 3:96 cable, using 3:96 device records 3:171, 3:172 options, connecting 3:96 port connector knockout, token-ring Advanced System Management PCI adapter option 3:12 SCSI connector 3:12, 3:96 SCSI device IDs 3:96 views 3:12. 3:81

### F

failed hard disk drive 3:83 failure analysis, predictive 4:46 fan hot-swap 3:90 problems 3:155 replacing 3:90 fatigue 3:17 fax, getting information by 6:5 FCC Class A notice 7:10 features 4:4, 5:7 administrator password 3:27 controls and indicators 3:8 description 3:3, 3:4, 3:5 Front Side Bus (FSB) 3:4 front view 3:81 hot-swap drives 3:81 integrated voltage regulator 3:3 internal 3:171, 3:172 PCI, configuring 3:30 RAS 3:6 rear view 3:12 records 3:170 ServerGuide 3:4

features (continued) summary 3:3 System Partition 3:32 Wake on LAN 3:46 wakeup 3:9 features, system 1:4 fee services 6:7 File system 4:3 File Transfer 4:46 files, device driver 5:3 fixed disk See hard disk drive flash page swap jumper (J13) 3:189, 3:190 force remote logons 4:29 forgotten administrator password 3:27 forgotten power-on password 3:26 format, low-level 3:37 formatting drives 3:37 forwarding alerts 5:26 front bezel See bezel front panel 3:11 Front Side Bus (FSB) 3:4 front view 3:81 full-high drives 3:81

# G

general information before installing options 3:41 before you begin 3:17 input/output connectors 3:12 installing drives 3:81 general problems 3:154 getting started 3:8 glare 3:18 glossary 3:xi, 3:1, 3:124 guidelines for working inside the server 3:45 guidelines, initialization string 5:20

# Η

half-high drives 3:81 handling static-sensitive devices 3:44 hard disk drive arrays, reconfiguring after installing 3:85 consequences of removing wrong drive 3:83 fault light 3:8, 3:162 hot-swap 3:81 ID, SCSI 3:83 in-use light 3:9 installing 3:83 LEDs 3:162 low-level format 3:37 preinstalled 3:81 removing 3:83

hard disk drive (continued) replacing 3:83 SCSI 3:83 SCSI ID assignments 3:82 sizes 3:81, 3:82 status indicators 3:8, 3:162 types 3:81 hardfile See hard disk drive hardware configuration 4:8 options 4:4 hardware installation 2:4, 3:83 heat output 3:181 heavy-metal batteries 3:164 help 6:2 See also customer assistance home page, IBM Personal Computer 6:1 home page, IBM Personal Computing 6:3 hot-plug components 3:41 hot-plug PCI adapters 3:70 hot-plug PCI slot LEDs 3:71 hot-swap components 3:41 hot-swap drives advantage 3:81 backplane support 3:82 description 3:81 installing 3:81, 3:83 LEDs 3:83 removing 3:83 replacing 3:83 hot-swap fan 3:90 hot-swap power supply 3:86 humidity range 3:181

### 

```
I/O board
  adapter slots 3:70
  component locations 3:188
  data 3:24
  function 3:46
  layout 3:188
  LEDs 3:162
  location 3:46
  voltage regulator feature 3:3
I/O board component locations 1:11
I/O function card
  battery failure 3:136
  component locations 3:189
  function 3:46
  input/output connectors 3:12
  jumper locations 3:190
  location 3:46
  removing 3:165, 3:183
  Wide Ultra-2 SCSI (LVD) controller 3:3, 3:82
```

I/O function card component locations 1:12 I/O ports Advanced System Management dual serial 3:102 Advanced System Management PCI adapter 10/100 Mbps Ethernet 3:101 Advanced System ManagementInterconnect bus 3:102 assignments, changing 3:24 auxiliary-device 3:99 keyboard 3:99 mouse 3:99 parallel 3:98 resources 3:30 SCSI 3:100 serial 3:97 USB 3:101 video 3:99 Wide Ultra-2 SCSI (LVD) 3:100 IBM logo screen 3:20 IBM service center See telephone numbers ID, SCSI See SCSI (small computer system interface), SCSI IDs identification numbers 3:170 important notes 7:10 in-use light, diskette drive 3:153 in-use light, hard disk drive 3:9 in-use lights not working 3:154 indicator lights See also lights CD-ROM in-use 3:8 diskette drive in-use 3:9 indicators, status 3:8 Industry Canada electronic emission Class A notice 7:10 information message panel 3:11 information tool, system 4:48 initialization string guidelines 5:20, 5:54 INSTALL.INI, editing 4:54 installation application program 4:8 application programs 4:12 completing 3:92 network operating system (NOS) 4:8 preparation 3:42 problems 3:155, 3:156 requirements 3:81 requirements for RAID adapters 3:72 tools 3:42 installation and setup, express 2:1 installation options 4:25 installing adapters 3:70, 3:73, 3:78 battery 3:166 cables 3:93

installing (continued) cache coherency filter cards 3:66 device drivers 3:4 DIMMs 3:54 external options 3:96 front bezel 3:94 hard disk drives 3:83 hot-plug components 3:41 hot-swap components 3:41 hot-swap drives 3:81 hot-swap fan 3:90 internal drives considerations 3:81 general information 3:81 hot-swap 3:83 locations 3:81 SCSI 3:81, 3:82 types and sizes for each bay 3:82 internal options 3:39 memory boards 3:54 memory-access panel 3:57 NOS 3:5 optional devices 3:122 power supply 3:86 power-cord strain-relief bracket 3:89 processor 3:58 processor daughterboard 3:64, 3:66, 3:67 SCSI drives 3:83 server in the rack 3:110 top cover 3:92 instructions for Year 2000 readiness 7:8, 7:9 integrated video controller 3:70, 3:72 integrated voltage regulator 1:5, 3:3 interleaving, cache-line 3:54 intermittent problems 3:155 internal device records 3:171, 3:172 drives considerations 3:81 installing (all bays) 3:81 installing (general information) 3:81 installing (hot-swap) 3:83 locations 3:81, 3:82 removing (hot-swap) 3:83 replacing (hot-swap) 3:83 SCSI 3:81, 3:82 sizes 3:81. 3:82 maximum SCSI cable lengths 3:96 options, installed 3:172 preinstalled 3:81 setting jumpers 3:83 international warranty service 6:6 Internet home page 6:1, 6:3 interrupt 3:30 interrupt levels, assigning (PCI) 3:30, 3:72

interrupt request (IRQ) assigning interrupt levels 3:30, 3:72 recording serial 3:175 resources 3:34 introducing your server 3:1 inventory list 1:4 inventory, software 4:48

# J

Japanese Voluntary Control Council for Interference (VCCI) statement 7:11 jumper blocks, three-pin 3:184 blocks, two-pin 3:183 changing 3:183 clear CMOS register contents jumper (J15) 3:189, 3:190 flash page swap (J13) 3:189, 3:190 on I/O function card 3:189, 3:190 on internal drives 3:83 on processor controller board 3:194 power-on password override (J14) 3:189, 3:190 processor-core-frequency selection 3:193 SCSI B detect (J19) 3:79, 3:189, 3:190

# Κ

keyboard angle of 3:17 arm and wrist position 3:17 connector 3:99 number lock 3:28 port 3:99 port connector 3:12 problems 3:155 speed 3:28 keyboardless operation 3:175 knockout, external connector, for token-ring Advanced System Management PCI adapter option 3:12

#### L

LAN (local area network) LAN, Alert on 3:7 LAN, Wake on 3:6, 3:9, 3:46 laser compliance statement 3:x LED (light-emitting diode) *See also* lights Attention/Fail lights for hot-plug PCI slots 3:71 for hot-swap drives 3:83 I/O board 3:162 LED card 3:161 on Advanced System Management PCI adapter 3:187 panel, information 3:11

LED (light-emitting diode) (continued) PCI slots 3:161 power lights for hot-plug PCI slots 3:71 power supply 3:160 status indicators 3:8 lifting the server, caution 3:42, 3:111 lighting 3:18 liahts Advanced System Management PCI adapter 3:162 DIMM 3:161 hard disk drive status 3:8, 3:162 hot-plug PCI slot attention 3:71 hot-plug PCI slot power 3:71 I/O board 3:162 not working 3:154 PCI slots 3:161 power-supply status 3:15 processor 3:161 status indicators 3:8 lights and controls, server 2:9 line interleaving, cache 3:54 liquid spilled on server 3:163 list, inventory 1:4 load default settings 3:32 loader timeout 5:15 location. I/O board components 1:11 location, I/O function card components 1:12 location, memory board connectors 1:13 location, processor controller board components 1:10, 1:14 location, processor daughterboard components 1:15 location, SCSI backplane components 1:16 locations adapters 3:70 battery 3:166 bays 3:81 devices 3:171 drives 3:171 expansion slots 3:70 features 3:12, 3:81 I/O function card 3:46 I/O function card components 3:189 I/O function card jumpers 3:190 internal drives 3:81 memory 3:54 memory board components 3:191 processor controller board components 3:193 processor controller board jumpers 3:194 processor daughterboard components 3:196 server identification numbers 3:170 server records 3:171-172 termination 3:83 log in to Netfinity Advanced System Management PCI Adapter 5:37 log, error, POST 3:32, 3:122

log, error, system 3:32, 3:122 log, test 3:124 loss of data 3:83 Lotus Notes database support 4:36 low-level format program backing up files 3:38 overview 3:37 using 3:38 when to use 3:37 low-voltage differential (LVD) 1:5, 3:3, 3:82

## Μ

Main Menu 5:38 Configuration/Setup Utility program 3:22 prompts 3:20 System Partition 3:33 management port C 5:17, 5:20 management port C (COM2) 5:37 managing remote Netfinity Advanced System Management PCI Adapter 5:10 maximum SCSI cable lengths 3:96 mechanical loading, rack 3:103 media types 3:82 memory address conflicts 3:159 board 3:47, 3:54 board component locations 3:191 cache 3:3 CMOS 3:190 configuration error 3:137 device records 3:172 features 3:4 resources 3:30 specifications 3:54 memory board connector locations 1:13 memory-access panel, installing 3:57 memory-access panel, removing 3:53 menus Configuration/Setup Utility program 3:23 configure/view host adapter settings 3:36 Diagnostics Utility program 3:123 IBM logo screen 3:20 prompts 3:20 SCSI disk utilities 3:37 SCSISelect Utility 3:36 System Partition program 3:33 message panel, information 3:11 messages Advanced System Management PCI Adapter diagnostic (165) 3:128 battery failure 3:136 CD-ROM diagnostic (215) 3:130 core system diagnostic (001) 3:127 device configuration error 3:137 diagnostic 3:125

messages (continued) diskette drive diagnostic (206) 3:130 error 3:125 Ethernet diagnostic (301) 3:130 Ethernet diagnostic (302) 3:130 hard disk drive diagnostic (217) 3:130 memory configuration error 3:137 parallel port diagnostic (014) 3:127 PCI interface diagnostic (020) 3:127 POST 3:135 power supply diagnostic (075) 3:128 processor diagnostic (089) 3:128, 3:131 RAID diagnostic (035) 3:128 SCSI 3:158 SCSI interface diagnostic (030) 3:128 serial port diagnostic (011) 3:127 status display diagnostic (180) 3:129 system cache diagnostic (202) 3:130, 3:132 system memory diagnostic (201) 3:129, 3:131 system-monitoring 3:150 thermal system diagnostic (175) 3:129 USB port interface diagnostic (015) 3:127 video system diagnostic (005) 3:127 mezzanine board See processor daughterboard midplane 3:46 model number 3:170 modem 3:98, 5:37 modem configuration 5:46 Modify Front Panel Text 3:29 modules dual-inline memory modules (DIMMs) 3:54 monitor adjusting of 3:17 blank screen 3:154 controller 3:70, 3:72 distorted screen 3:154 dusting of 3:18 jittering screen 3:154 placement of 3:18 port connector 3:12 problems 3:154 rolling screen 3:154 self-tests 3:153 wavy screen 3:154 monitored voltage 5:25 mounting hardware, attaching to the rack 3:105 mouse connector 3:99 port 3:99 port connector 3:12 problems 3:155 moving the server, caution 3:42, 3:111 MPS version control 3:31 multiple dialouts 5:23

multiple function PCI adapters 3:30

#### Ν

names, device driver 5:3 Netfinity database support 4:31 delaying starting on OS/2 systems 4:49 description 4:17 documentation 4:51 getting more information 4:51 installation 4:23 installation options 4:53 online documentation 4:51 Service Manager 4:43 starting 4:43 supported database formats 4:31 system requirements 4:19 Netfinity Advanced System Management PCI adapter Advanced System Management Interconnect port connector 3:13, 3:97, 3:102 description 3:48 Ethernet port connector 3:12 input/output connectors 3:12 layout 3:187 LEDs 3:161, 3:162 system-monitoring messages 3:150 troubleshooting 3:158 Netfinity Manager configuration Advanced System Management support installation 4:25 Capacity Management installation (Windows NT only) 4:26 installation options 4:25 Remote Workstation Control installation 4:26 Update Connector Manager 4:26 World Wide Web Enhancement 4:26 Netfinity Manager database support database configuration, ODBC 4:39 deleting the DB2 database 4:35 granting access to the DB2 database 4:34 installation, DB2 4:31 installation, Lotus Notes 4:36 installation, ODBC 4:38 installing the DB2 database 4:32 Lotus Notes database, browsing 4:38 revoking access to the DB2 database 4:34, 4:35 supported database formats 4:31 system requirements, 4:31 system requirements, Lotus Notes 4:36 system requirements, ODBC 4:38 Netfinity Manager installation options automated 4:53 automated installation 4:53 CID installation 4:53 customized installation 4:54

Netfinity Manager installation program 4:23 Netfinity Manager keywords assigning during installation 4:29 assigning keywords 4:29 for systems 4:29 Netfinity Manager system requirements OS/2 4:19 Windows 95 4:19 Windows NT 4:20 Netfinity options Force Remote Logons 4:29 Service Execution Alerts 4:29 NetWare 4:12 network See also LAN (local area network) adapter, starting from 3:28 adapters See your network-adapter documentation network and server startup support 6:5 network and server support services, fee 6:7 Network Operating System (NOS) installation 4:3 partition matrix 4:7 network settings 5:8 Network Settings window 5:21 noise emission values 3:182 Non-critical Enabled Alerts group 5:25 non-volatile random access memory (NVRAM) nonremovable media 3:81, 3:82 NOS installation 4:6 NOS installation instructions 3:5 notices battery 3:ix electronic emission, Class A 7:10, 7:11 electronic emission, Class A, Australian 7:11 FCC, Class A 7:10 Japan electrical emission 7:11 laser compliance statement 3:x miscellaneous 7:10 product 7:8 safety information 3:viii, 3:43 Taiwan electrical emission 7:11 trademarks 7:9 Novell NetWare device-driver installation 5:4 Novell NetWare device-driver names 5:3

# 0

O/S timeout 5:15 occasional problems 3:155 ODBC database support 4:38 office space, arranging 3:17 online glossary 3:xi, 3:1 Online Housecall 6:5 online information services 6:4

Online Manual 3:124 operating system NetWare 4:11 NT 4:11 OS/2 4:11, 4:12 UnixWare 4:12 updates CD 4:3, 4:4 Windows 4:11 Windows 2000 4:11 Windows 98 4:11 **Option Diskettes** copying 3:122 description 3:122 options configuring 3:33 device records 3:172 external, connecting 3:96 installation preparation 3:49 installation problems 3:155, 3:156 installing 3:39 locations 3:171, 3:172 memory board 3:55 PCI, configuring 3:30 problem 3:156 processor daughterboard 3:59 SCSISelect Utility 3:36 ordering processor 3:58 publications 3:xii, 3:xiii replacement batteries 3:164 SCSI cable 3:96 ordering support line services 6:8 OS/2 4:11, 4:12 OS/2 device-driver installation 5:4 OS/2 device-driver names 5:3 output ports 3:12 overload, electrical circuit 3:15, 3:43, 3:86 overview adapter installation considerations 3:72 adapters 3:70 configuration 3:20 diagnostic programs 3:120, 3:122 diagnostic tools 3:120 electrical safety 3:43 external options 3:96 hot-swap fan 3:90 internal drives 3:81 internal options 3:39 POST (power-on self-test) 3:120 power supply 3:86 preparing to install options 3:49 problems, solving 3:119 processors 3:58 solving problems 3:119 troubleshooting charts 3:122

overview of the Netfinity Server Library 1:2

### Ρ

parallel port assignment 3:24 bidirectional 3:24 configuration 3:24, 3:175 connector 3:98 enhanced parallel port (EPP) 3:24 extended capabilities port (ECP) 3:24 location 3:12 port 3:98 problems 3:156 parameters, default configuration 3:172 part numbers publications 3:xiii serial 3:170 partition size 4:7 partition access, system 4:49 pass-through management 5:53 password administrator 3:25, 3:27 forgotten administrator 3:27 general information 3:25 not set 3:25 override jumper block 3:189 power-on 3:26 setting 3:27 PC support services, fee 6:7 PCI (peripheral component interconnect) architecture adapter configuration 3:33 assigning interrupt levels 3:30, 3:72 features and options 3:30 hot-plug adapters 3:70 installation 3:78 installing hot-plug adapters 3:73 LEDs 3:161 slot numbers 3:188 peripheral component interconnect (PCI) architecture See PCI (peripheral component interconnect) architecture phone numbers See telephone numbers pin assignments 10/100 Mbps Ethernet port 3:101 Advanced System Management Interconnect bus 3:102 auxiliary-device port 3:99, 3:102 dual serial port 3:102 keyboard port 3:99, 3:102 parallel port 3:98 SCSI port 3:100 serial port 3:98 Universal Serial Bus (USB) ports 3:101

pin assignments (continued) video port 3:99 planning workspace 3:17 pointing device See mouse population sequence DIMMs 3:55 processors 3:59 port baud rate 5:11 Port Configuration group 5:17 port references 5:18 ports available with Advanced System Management PCI Adapter 5:18 ports available with Advanced System Management Processor 5:18 ports available with Advanced System Management Processor and PCI Adapter 5:19 ports, input/output See also connector assignments, changing 3:24 parallel See parallel port SCSI 3:96 serial See serial port Wide Ultra-2 SCSI (LVD) 3:100 POST See power-on self-test (POST) power ac power light 3:15 control button 3:9 dc power light 3:15 good light 3:15 supplies 3:15 power cord See also the "Legal Information" section of this Server Library connector 3:12 lengths 3:18 location 3:18 online information 3:15, 3:44 preventing electrical circuit overload 3:15, 3:43, 3:86 strain-relief bracket 3:88 power off delay 5:16 power on LED for hot-plug PCI slot 3:71 power supply features 3:3 hot-swap 3:86 indicators 3:160 installing 3:86 non-hot-swap 3:86 removing 3:86 power switch hot-swap drives 3:81 power control button 3:9

power-cord strain-relief bracket installing 3:89 removing 3:88 Power-On Error Detect 4:46 power-on password bypassing 3:26 changing 3:26 deleting 3:27 features 3:25 forgotten 3:26 on boot 3:26 setting or changing 3:26 power-on password override jumper (J14) 3:189, 3:190 power-on self-test (POST) battery failure 3:136 beep codes 3:121, 3:133 during configuration 3:20 enhanced 3:28 error log 3:32, 3:122 error messages 3:135 forgotten power-on password 3:26 message table 3:136 overview 3:120 quick mode 3:28 table, message 3:136 precautions handling static-sensitive devices 3:44 moving the server 3:42, 3:111 preventing electrical circuit overload 3:15, 3:43, 3:86 system reliability 3:45 working inside the server 3:45 Predictive Failure Analysis 4:46 Predictive Failure Analysis (PFA) 5:26 preface 3:xi preinstalled devices 3:55, 3:67, 3:81 preparing for installation 3:42 for setup 3:42 internal drives for installation 3:83 the rack enclosure 3:104 to install options 3:49 external options 3:96 to remove internal drives 3:83 preventing electrical circuit overload 3:15, 3:43, 3:86 printer problems 3:157 privileged-access password See administrator password problems, solving configuration conflicts 3:159 diagnostic programs 3:120 diagnostic tools 3:120 error messages 3:121 fan 3:155 intermittent 3:155 keyboard 3:155 memory problem 3:155

problems, solving (continued) monitor 3:154 occasional 3:155 only the cursor appears 3:154 option 3:155, 3:156 overview 3:119 parallel port 3:156 POST (power-on self-test) 3:120 POST beep codes 3:121 printer 3:157 running diagnostic programs 3:122 screen jitter 3:154 serial port 3:156 software 3:157 starting diagnostic programs 3:122 SVGA 3:154 tests 3:120 troubleshooting charts 3:122, 3:152 Process Manager 4:46 processor clock speed 3:58 housing assembly components 3:64 See also the "Start Here" section of this Server Library installing 3:58 iumper block 3:193 LEDs 3:161 population sequence 3:59 serial number 3:58, 3:176 serial number access 3:29 settings 3:31 processor controller board data 3:24 description 3:47 function 3:47 jumper blocks 3:193 jumpers 3:194 layout 3:193 processor controller board component locations 1:14 processor daughterboard installing 3:64, 3:66, 3:67 layout 3:196 memory connectors 3:54 processor connectors 3:58 purpose 3:47 replacing 3:64, 3:67 processor daughterboard component locations 1:15 processor mezzanine board See processor daughterboard Processor Serial Number Access 3:29, 3:58, 3:176 processor-core-frequency-selection jumper block 3:193 product advantages 3:4, 3:5, 3:81 identification numbers 3:170 internal and external options 3:172 name 3:170

product (continued) notices 7:8 Product data 3:23 profile, system 4:49 program configuration 4:3, 4:5 Custom path 4:5 Express path 4:5 Netfinity Performance Optimizer 4:5 network operating system (NOS) installation 4:5 ServeRAID configuration 4:5 setup 4:5, 4:8 system configuration program 4:5 programs accessing 3:20 advanced diagnostic 3:37 low-level format 3:37 prompts 3:20 protecting data 3:27 the server 3:42 publications ordering 3:xii, 3:xiii part numbers 3:xiii related 3:xii publications, ordering 6:9

#### R

rack installation procedure 3:103 rack, enclosure installing the server 3:110 preparing the server 3:104 removing the server 3:115 RAID adapter installation requirements 3:72 RAID Manager 4:47 read-only memory (ROM) See ROM (read-only memory) rear view 3:12 reconfiguring your server 3:95 records, device 3:170 reducing glare 3:18 Refresh button 5:16 registering your server 3:1 related publications 3:xii reliability, availability, and serviceability (RAS) 3:6 remote session 4:47 System Manager 4:47 Workstation Control 4:47 Remote Alert Entry Information group 5:23 Remote Alert Settings 5:22 remote functions 5:37 remote technical support 6:5 remote terminal status 5:39

remote video mode 5:37, 5:39, 5:42 removing administrator password 3:28 battery 3:166 configuration information 3:190 front bezel 3:52 hard disk drives 3:83 iumpers 3:83 memory-access panel 3:53 power supply 3:86 power-cord strain-relief bracket 3:88 power-on password 3:26, 3:27 server cables 3:43, 3:51 server from the rack 3:115 top cover 3:51 wrong disk drive, consequences of 3:83 removing services 4:54 replacement batteries, ordering 3:164 replacing hard disk drives 3:83 hot-swap fan 3:90 power supply 3:86 required device drivers 5:3 requirements for terminating SCSI devices 3:83 reset button 3:10, 5:16 resources, allocating 3:30 resources, configuration conflicts 3:34 restarting the system 5:40 restore settings 3:32 returning to the main menu 5:38 RJ-45 port 3:101 road map 4:18 ROM (read-only memory) address conflicts 3:159 RS 485 See Advanced System Management Interconnect connector running the flash update program 3:26, 3:28

# S

safety requirements
See also the "Hardware Information" section of this Server Library
See also the Safety Information booklet
Australian electronic emission Class A notice 7:11
battery handling 3:ix, 3:164
electrical 3:ix, 3:43
electronic emission Class A notice 7:10, 7:11
FCC Class A notice 7:10
handling static-sensitive devices 3:44
laser compliance statement 3:x
preventing electrical circuit overload 3:15, 3:43, 3:86
save settings 3:32
scheduler, event 4:46 screen ServerGuide NOS Partition Screen 4:7 screen filter 3:18 Screen View 4:47 screen, blank 3:154 screens Configuration/Setup Utility main menu 3:23 IBM logo 3:20 SCSI disk utilities 3:37 SCSI (small computer system interface) 16-bit devices cable required 3:82, 3:96 connector on SCSI backplane 3:82 SCSI IDs supported 3:83 68-pin port pin-number assignments 3:100 backplane layout 3:197 cable requirements 3:78, 3:82, 3:96 connector cable requirements 3:82 cable, for external devices 3:96 cable, for ServeRAID adapter 3:78 cable, on backplane 3:82 description 3:12 location 3:100 rules for using 3:96 description 3:81. 3:82 devices 3:81, 3:82, 3:96 disk utilities 3:37 drives external 3:96 failing 3:156 internal device port 3:100 low-level disk format 3:37 low-voltage differential (LVD) 3:3, 3:82 maximum SCSI cable lengths 3:96 menus configure/view host adapter settings 3:36 SCSI Disk Utilities 3:37 messages 3:158 problems 3:158 purpose 3:81 SCSI IDs assignments 3:96 backplane assignments 3:82 description 3:82 device records 3:171 for devices 3:82 purpose 3:83 viewing 3:37 termination requirements 3:83 SCSI B detect jumper (J19) 3:79, 3:189, 3:190 SCSI backplane component locations 1:16 SCSISelect Utility program low-level disk format 3:37 starting 3:35 using 3:35

SDRAM (synchronous dynamic random-access memory) 1:5, 3:3, 3:4, 3:54 Security Manager 4:47 security procedures See also password power-on password 3:26 processor serial number access 3:29, 3:58, 3:176 selecting a port 5:18 self-tests, internal 3:120 sequence for installing adapters 3:33 Serial Bus, Universal See Universal Serial Bus (USB) Serial Connection Control 4:47 serial connection to remote Netfinity Advanced System Management PCI Adapter 5:10 serial management 5:47, 5:48, 5:52 serial number processor 3:29, 3:58, 3:176 server 3:170 serial port address 3:175 assignment 3:24 connector 3:97 location 3:12 pin assignments 3:97 problems 3:156 Universal Bus 3:24 serial port A 5:17, 5:20 serial port A (COM1) 5:37 server adding drives 3:81 adding memory 3:54 advantages 3:81 connectors 3:12 consequences of removing wrong disk drive 3:83 controls 3:8 cover installing 3:92 memory-access, installing 3:57 memory-access, removing 3:53 removing 3:51 damage 3:163 design 3:46 disk arrays and configuration 3:85 external options 3:96 identification numbers 3:170 illustrated views front 3:81 rear 3:12 installing drives 3:81, 3:83 internal options 3:54, 3:70 PCI expansion slots 3:70 preparing, for installation of options 3:49 problems 3:122 records 3:171, 3:172 records, updating 3:95

server (continued) removing drives 3:83 replacing drives 3:83 resources 3:34 security, passwords 3:25, 3:27 serial number 3:170 specifications 3:181, 3:182 startup options 3:28 status indicators 3:8 server startup support 6:5 server support 6:5 ServeRAID information 4:12 ServeRAID adapter 3:78 ServerGuide 4:3 See also the "ServerGuide and Netfinity Manager Information" section of this Server Library description 3:4 learn about 4:4 program 4:4 ServerGuide Main Menu 4:4 servers multiple 4:7 setting up 4:7 service descriptions, Netfinity 4:44 service execution alerts 4:29 service summarv 6:2 service, warranty See telephone numbers services, fee 6:7 settina administrator password 3:27 clear CMOS register contents jumper (J15) 3:190 flash page swap jumper 3:190 jumpers 3:183 passwords 3:25, 3:27 power-on password 3:26 power-on password override jumper (J14) 3:190 SCSI B detect jumper 3:79 SCSI B detect jumper (J19) 3:190 SCSI IDs 3:96 setup program 4:3, 4:5 software 4:3 setup and installation, express 2:1 Setup program See Configuration/Setup utility program sine-wave input 3:181 sizes internal drives 3:81, 3:82 memory 3:54 server 3:181 slide-rail assemblies, attaching to the rack 3:107 SNMP Settings window 5:26 software error 3:121, 3:157

software (continued) ServerGuide Coupon 4:3 setup 4:3 software installation 2:11 Software Inventory 4:48 solving problems 6:3 overview 3:119 specifications 3:181, 3:182 speed keyboard 3:28 memory 3:54 spilled liquid on server 3:163 standard devices 3:55, 3:67, 3:81 start here 1:1 Start Options enhanced POST 3:28 keyboard speed 3:28 number lock 3:28 startup sequence 3:28 starting Configuration/Setup Utility program 3:22 diagnostic programs 3:123 SCSISelect Utility 3:35 System Partition 3:33 starting Netfinity 4:43 starting the Netfinity Manager installation program 4:23 startup drive 3:28 password 3:26 sequence 3:28 static-sensitive devices, handling 3:44 status indicators See also lights CD-ROM drive in-use light 3:8 diskette drive in-use light 3:9 hard disk drive in-use light 3:9 hard disk drive status 3:8 storage devices 3:81 storage expansion enclosure 3:96 strain-relief bracket, power cord 3:88, 3:89 subscription service super video graphics array (SVGA) address conflicts 3:159 integrated controller 3:70, 3:72 supervisor password See administrator password supplies, power 3:15, 3:86 support line services, ordering 6:8 SVGA video controller 3:99 switches See also jumper power control 3:9 power on/off 3:9 reset 3:10 symmetric multiprocessing (SMP) 3:58

synchronous dynamic random-access memory (SDRAM) 1:5, 3:3, 3:4, 3:54 system BIOS 4:3 management 4:3 Partition 4:4 system architecture 1:5, 3:3 system board See I/O board system card data 3:24 System Enabled Alerts group 5:26 system error log 3:32, 3:122 system features 1:4 System Identification group 5:12 System Information 3:23 System Information Tool 4:48 System Management Processor Clock group 5:14 System Monitor 4:48 System Operational Parameters window 5:29 System Partition 3:33, 4:4, 4:5, 4:6 See also the "ServerGuide and Netfinity Manager Information" section of this Server Library System Partition Access 4:49 System Power menu 5:39 System Profile 4:49 system prompts 3:20 system reliability considerations 3:45 system requirements, OS/2 4:19 system requirements, Windows 95 4:19 system requirements, Windows NT 4:20 system resources 3:30, 3:34, 3:73 System Security menu administrator password 3:27 power-on password 3:26 system services 5:39 system specifications 3:181, 3:182 system status information 5:38 System Summary 3:23 system wakeup features 3:9 system-monitoring messages 3:150

#### Т

Taiwan electrical emission statement 7:11 TCP/IP connection 4:3 TCP/IP connection to remote Netfinity Advanced System Management PCI Adapter 5:10 TechConnect CD 4:4 using 4:12 technical directory, publications *See* telephone numbers technical support, fee 6:7 technical support, remote 6:5 technical support, warranty 6:5 telephone assistance 6:5 telephone numbers ordering batteries 3:164 ordering publications 3:xiii terminal program 5:37 termination 3:83 terminator card, processor 3:62 test log, viewing 3:124 testina descriptions 3:124 error messages 3:121 monitor 3:153 overview 3:120 POST (power-on self-test) 3:120 POST beep codes 3:121 programs description 3:120 running 3:122 starting 3:122 three-pin jumper blocks 3:184 time, setting 3:24 timeout, loader 5:15 timeout, O/S 5:15 timeout, post 5:14 token-ring Advanced System Management PCI adapter option, knockout for 3:12 token-ring connector 3:187 tools 3:42, 3:103 top cover installing 3:92 removing 3:51 trademarks 7:9 transmit and receive data 3:97 troubleshooting charts 3:152 diskette drive problems 3:153 general problems 3:154 keyboard problems 3:155 monitor problems 3:154 monitor self-tests 3:153 mouse problems 3:155 option problems 3:155, 3:156 overview 3:122 parallel port problems 3:156 pointing-device problems 3:155 printer problems 3:157 serial port problems 3:156 software problems 3:157 troubleshooting tips Diskette Factory 4:13 setup 4:13 TechConnect 4:13 two-pin jumper blocks 3:183 types media 3:82

### U

unattended start mode 3:3 and power-on password 3:25 and system startup 3:27 definition 3:25 unattended startup with password 3:27 United Kingdom electronic emission Class A notice 7:11 United Kingdom safety information See Universal English safety information United States electronic emission Class A notice 7:10 United States FCC Class A notice 7:10 United States safety information See Universal English safety information Universal English safety information battery-safety statement 3:ix Universal Serial Bus (USB) configuration 3:24 connectors 3:24, 3:101 port 3:12 UnixWare 4:12 unknown power-on password bypassing 3:26 changing 3:26 removing 3:27 Update Connector Manager 4:49 updating server configuration 3:33 server records 3:95 upgrading the processor 3:58 user name 5:37, 5:38 using Online Manual 3:124 System Partition main menu 3:33 See also the "ServerGuide and Netfinity Manager Information" section of this Server Library using a serial connection 5:10 using a TCP/IP connection 5:10 using an ASM Interconnect connection 5:10 using the adapter as a network gateway 5:8 utility programs configuration 3:20 Configuration/Setup Utility program 3:22 diagnostic programs 3:122 SCSI disk 3:37 SCSISelect 3:35 System Partition main menu 3:33 See also the "ServerGuide and Netfinity Manager Information" section of this Server Library

## V

venting of hot air 3:18 video adapter location 3:70, 3:72 video (continued) adapter requirements 3:70, 3:72 connector 3:99 port 3:99 ROM address conflicts 3:159 SVGA 3:70, 3:72 video mode, remote 5:37, 5:39, 5:42 view diagnostic log 3:124 front 3:81 rear 3:12 SCSI controller settings 3:36 SCSI IDs 3:37 test log 3:124 viewing system information 5:38 virus checking 3:28 vital product data (VPD) 3:7, 5:39 voltage input 3:181 regulator feature 3:3 voltage regulator module (VRM) 5:25, 5:29 voltage requirements 5:25, 5:29 VPD (vital product data) 3:7

### W

Wake on LAN feature 3:6, 3:46 warranty extensions and upgrades 6:8 warranty information See the "Getting Help, Service, and Information" section of this Server Library See the "Legal Information" section of this Server Library warranty service 6:5 Web Manager Configuration 4:49 Web site 4:3, 4:5 weight of server 3:181 what your IBM Netfinity 8500R server offers 3:4 Wide Ultra-2 SCSI (LVD) ports 3:100 Windows 2000 4:11 95 4:11 98 4:11 NT 4:11 Windows NT device-driver installation 5:4 Windows NT device-driver names 5:3 work area, arranging 3:17 World Wide Web See also the "Getting Help, Service, and Information" section of this Server Library downloading device drivers 3:5 downloading NOS installation instructions 3:5 glossary 3:xi, 3:1 power cord information 3:15. 3:44 Processor Serial Number Access feature 3:29

World Wide Web (continued)
RAID adapter installation requirements 3:72 registering your server 3:1 server product information 3:1 supported processor speeds 3:58
World Wide Web home page 6:1, 6:3
World Wide Web Year 2000 page 7:8, 7:9 wrap connector 3:123
write-back, processor cache 3:30
write-through, processor cache 3:30

#### Y

Year 2000 readiness 7:8 year 2000 readiness and instructions 7:9 Year 2000 World Wide Web page 7:8, 7:9

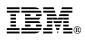

Part Number: 00N9093

Printed in U.S.A.

September 1999

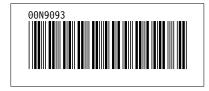